# **A. ΈΛΕΓΧΟΣ ΚΑΝΟΝΙΚΟΤΗΤΑΣ**

#### **A1. Έλεγχος κανονικότητας Kolmogorov-Smirnov.**

Για να ελέγξουµε αν η κατανοµή µιας µεταβλητής είναι συµβατή µε την κανονική εφαρµόζουµε το test Kolmogorov-Smirnov.

*Μηδενική υπόθεση:* Η υπό έλεγχο κατανοµή, δε διαφέρει από την κανονική κατανοµή.

έναντι της

*Εναλλακτικής υπόθεσης:* Η υπό έλεγχο κατανοµή διαφέρει από την κανονική κατανοµή.

### **SPSS**

**Analyze** ! **Nonparametric tests** ! **One sample K-S** ! **Test variable list:** βάζουµε τις µεταβλητές που θέλουµε να ελέγξουµε την κανονικότητα τους, **Test distribution**:  $Normal \rightarrow Ok$ 

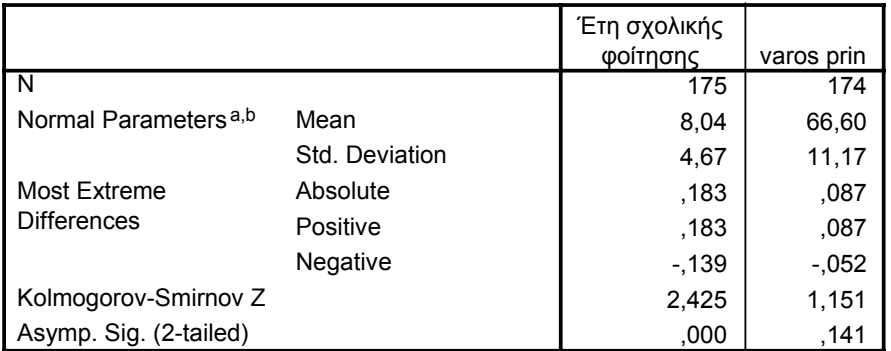

#### **One-Sample Kolmogorov-Smirnov Test**

a. Test distribution is Normal.

b. Calculated from data.

# **A2. Έλεγχος κανονικότητας γραφικά.**

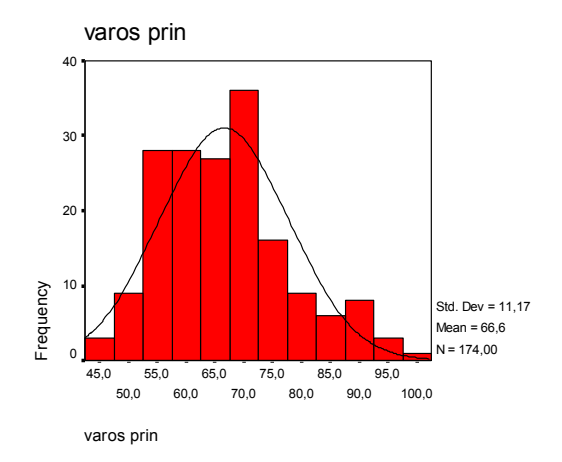

**Graphs** ! **P-P ή P-P Plot** ! Τοποθετούµε τη µεταβλητή που θέλουµε να ελέγξουµε αν είναι κανονική στο πλαίσιο **Variables,** και στο **Test distribution** επιλέγουµε Normal. ! **Ok** 

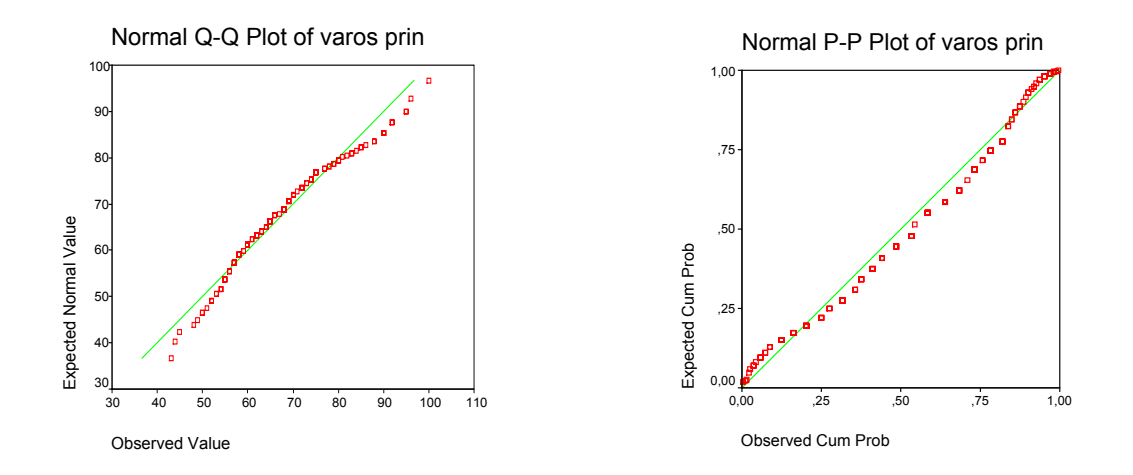

### **Γ. ΈΛΕΓΧΟΣ ΥΠΟΘΕΣΕΩΝ ΣΕ ΠΟΣΟΤΙΚΕΣ ΜΕΤΑΒΛΗΤΕΣ**

# **Β1. Έλεγχος της µέσης τιµής µίας ποσοτικής µεταβλητής (έλεγχος µ=µ0).**

Πολλές φορές θέλουµε να ελέγξουµε, αν η µέση τιµή µίας µεταβλητής είναι (στατιστικά) ίση µε έναν συγκεκριµένο αριθµό. Για παράδειγµα, αν η ηλικία των γυναικών του δείγματος (μ) είναι ίση με 30 έτη (μ<sub>0</sub>). Δηλαδή:

### *Μηδενική υπόθεση:* **µ=µ0** έναντι της *Εναλλακτικής υπόθεσης:* **µ≠µ0**

Η κατάλληλη δοκιµασία σε αυτή την περίπτωση είναι το **One sample t-test**, όταν ισχύει η προϋπόθεση της κανονικότητας της µεταβλητής µας.

### **SPSS**

**Analyze**  $\rightarrow$  **Compare Means**  $\rightarrow$  **One sample t – test** και δηλώνουμε την τιμή ελέγχου µ0 **(test value).** 

One-Sample Test

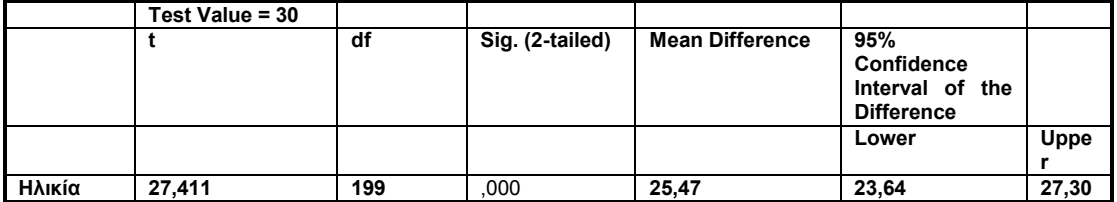

# **Β2. Σύγκριση των µέσων τιµών µίας µεταβλητής σε δύο ανεξάρτητα δείγµατα (έλεγχος µ1=µ2).**

Πολλές φορές θέλουµε να ελέγξουµε, αν η µέση τιµή µιας ποσοτικής µεταβλητής διαφέρει σε δύο ανεξάρτητα δείγµατα. Για παράδειγµα, αν η µέση ηλικία των γυναικών από την Αθήνα (µ1), διαφέρει από την µέση ηλικία των γυναικών από την Θεσσαλονίκη (µ2). ∆ηλαδή:

#### *Μηδενική υπόθεση:* **µ1=µ2** έναντι της *Εναλλακτικής υπόθεσης:* **µ1≠µ2**

Η κατάλληλη δοκιµασία σε αυτή την περίπτωση είναι το **Independent Samples t-test,** αρκεί να ισχύουν οι προϋποθέσεις:

Α) και οι δυο να κατανέµονται κανονικά

Β) οι διασπορές τους να µην απέχουν πολύ.

Αν οι προϋποθέσεις αυτές δεν ισχύουν, τότε ανατρέχουμε σε μη - παραμετρικό τεστ.

#### **SPSS**

*1) Παραµετρικό τεστ* 

**Analyze** ! **Compare Means** ! **Independent Samples t-test και** δηλώνουµε την µεταβλητή που ξεχωρίζει τα δύο ανεξάρτητα δείγµατα **(grouping variable)** 

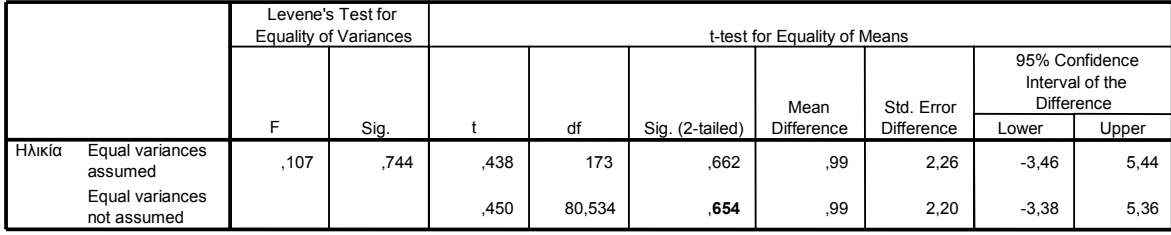

**Independent Samples Test**

#### *2) Μη - Παραµετρικό τεστ*

Στην περίπτωση που δεν ισχύουν οι προϋποθέσεις, καταφεύγουµε σε µη παραµετρικό έλεγχο. Για παράδειγµα, αν θέλουµε να συγκρίνουµε τη µέση τιµή των ετών σπουδών των γυναικών από την Αθήνα (µ1), µε τη µέση τιµή των ετών σπουδών των γυναικών της από την Θεσσαλονίκη (µ2), θα δούµε ότι δεν ικανοποιείται η προϋπόθεση της κανονικότητας. Τότε

#### **SPSS**

**Analyze** ! **Non parametric tests** ! **2 Independent Samples test,** δηλώνουµε την µεταβλητή που ξεχωρίζει τα δύο ανεξάρτητα δείγµατα **(grouping variable)** και επιλέγουμε το **Mann** - Whitney test.

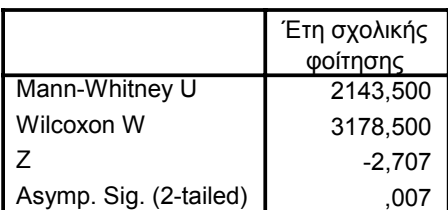

**Test Statistics<sup>a</sup>** 

a. Grouping Variable: Τόπος γέννησης

#### **σηµείωση:**

Αν είχαμε κ – ανεξάρτητα δείγματα, θα ανατρέχαμε στην εντολή :

**Analyze** ! **Non parametric tests** ! **k Independent Samples test,** δηλώνουµε την µεταβλητή που ξεχωρίζει τα k ανεξάρτητα δείγµατα **(grouping variable)** και επιλέγουµε το **Kruskalñ Wallis test.** 

#### **Β3. Σύγκριση των µέσων τιµών µίας µεταβλητής σε δύο εξαρτηµένα δείγµατα**

Πολλές φορές θέλουµε να ελέγξουµε, αν η µέση τιµή µιας µεταβλητής σε ένα συγκεκριµένο δείγµα, παραµένει ίδια σε δύο διαφορετικές µετρήσεις. ∆ηλαδή κάθε άτοµο έχει 2 τιµές για την ίδια µεταβλητή. Για παράδειγµα, αν η µέση τιµή του βάρους των γυναικών πριν κάποια δίαιτα (µ1) είναι ίση µε τη µέση τιµή του βάρους των γυναικών µετά (µ2). Σε αυτή την περίπτωση, έχουµε το ίδιο δείγµα δύο φορές, ή όπως αναφέρεται στην βιβλιογραφία, εξαρτηµένα δείγµατα.

#### *Μηδενική υπόθεση:* **µ1=µ2** έναντι της *Εναλλακτικής υπόθεσης:* **µ1≠µ2**

Η κατάλληλη δοκιµασία σε αυτή την περίπτωση είναι το **Independent Samples t-test,** αρκεί να ισχύουν οι προϋποθέσεις:

Α) και οι δυο να κατανέµονται κανονικά

Β) οι διασπορές τους να µην απέχουν πολύ.

Αν οι προϋποθέσεις αυτές δεν ισχύουν, τότε ανατρέχουμε σε μη – παραμετρικό τεστ.

#### **SPSS**

#### *1) Παραµετρικό τεστ*

**Analyze** ! **Compare Means** ! **Paired Samples t-test** και δηλώνουµε το ζεύγος των τιµών (µεταβλητών).

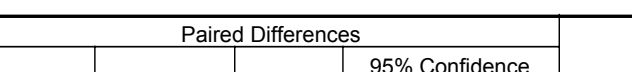

**Paired Samples Test**

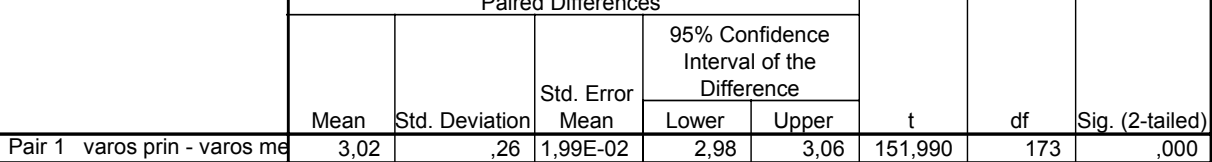

### *2) Μη - Παραµετρικό τεστ*

Στην περίπτωση που δεν ισχύουν οι προϋποθέσεις, καταφεύγουµε πάλι σε µη παραµετρικό έλεγχο.

### **SPSS**

**Analyze** ! **Non parametric tests** ! **2 Related Samples test,** δηλώνουµε το ζεύγος των τιµών (µεταβλητών) και επιλέγουµε το **Wilcoxon test.** 

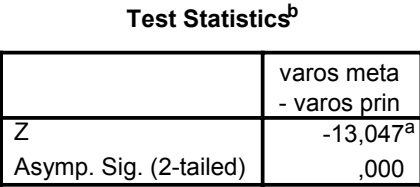

a. Based on positive ranks.

b. Wilcoxon Signed Ranks Test

#### **σηµείωση:**

Αν είχαμε κ – ανεξάρτητα δείγματα, θα ανατρέχαμε στην εντολή :

**Analyze** ! **Non parametric tests** ! **k Independent Samples test,** δηλώνουµε την µεταβλητή που ξεχωρίζει τα k ανεξάρτητα δείγµατα **(grouping variable)** και επιλέγουµε το **Friedman test.**

# **Γ. ΈΛΕΓΧΟΣ ΥΠΟΘΕΣΕΩΝ ΣΕ ΠΟΙΟΤΙΚΕΣ ΜΕΤΑΒΛΗΤΕΣ**

### **Γ1. Σύγκριση δύο ποιοτικών µεταβλητών σε δύο ανεξάρτητα δείγµατα**

Για να µελετήσουµε την ύπαρξη σχέσης ανάµεσα σε δύο ποιοτικές µεταβλητές, χρησιμοποιούμε το  $\mathrm{X}^2$  — test. Για παράδειγμα, έστω ότι θέλουμε να ελέγξουμε αν υπάρχει σχέση ανάµεσα στο κάπνισµα και την κατανάλωση αλκοόλ.

*Μηδενική υπόθεση:* **οι παρατηρηθείσες συχνότητες είναι ίσες µε τις αναµενόµενες συχνότητες** (δεν υπάρχει σχέση ανάµεσα στις δύο µεταβλητές)**.** έναντι της

*Εναλλακτικής υπόθεσης:* **παρατηρηθείσες συχνότητες και οι αναµενόµενες συχνότητες διαφέρουν** (υπάρχει σχέση).

Όπου

*Αναµενόµενες συχνότητες:* Ε = αντιστοιχο οριζοντιο συνολο\*αντιστοιχο καθετο συνολο γενικο συνολο

# *Προϋποθέσεις εφαρµογής του Χ<sup>2</sup> test.*

1. Όλες οι αναµενόµενες συχνότητες πρέπει να είναι > 1

2. Οι περισσότερες (80%) να είναι > 5

### **SPSS**

**Analyze** ! **Descriptive statistics** ! **Crosstabs** ! **Statistics** στα πλαίσια rows και columns βάζουµε τις µεταβλητές ! **Chi-square** ! **Continue** ! **Cells** ! **Observed και Expected**  $\rightarrow$  **Continue**  $\rightarrow$  **Ok** 

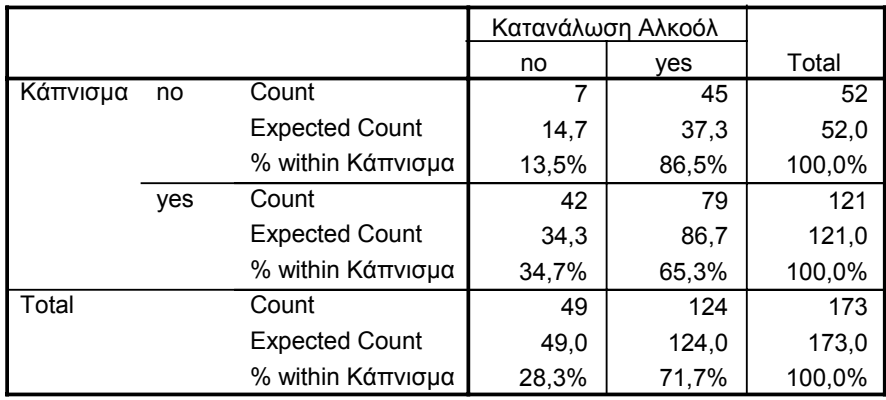

#### **Κάπνισµα \* Κατανάλωση Αλκοόλ Crosstabulation**

#### **Chi-Square Tests**

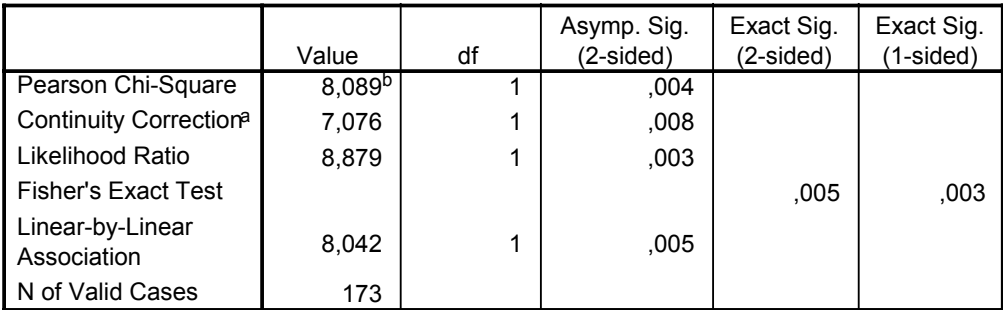

a. Computed only for a 2x2 table

b. 0 cells (,0%) have expected count less than 5. The minimum expected count is 14,73.

Όταν οι προϋποθέσεις εφαρμογής του  $X^2$  test δεν ισχύουν το SPSS εμφανίζει σηµείωση που το αναφέρει και τότε κοιτάζουµε το **Fisherís exact test** για τα συµπεράσµατα µας.

### **Γ2. Σύγκριση δύο ποιοτικών µεταβλητών σε δύο συσχετιζόµενα δείγµατα**

Όταν οι παρατηρήσεις εµφανίζουν κατά ζεύγη αντιστοιχία εφαρµόζεται **Χ<sup>2</sup> κατά ζεύγη (test του McNemar)** µε ένα βαθµό ελευθερίας. Για παράδειγµα, έστω ότι θέλουµε να διερευνήσουµε αν άλλαξε η συνήθεια των γυναικών ως προς την κατανάλωση αλκοόλ πριν και µετά τη δίαιτα.

*Μηδενική υπόθεση:* η συχνότητα των γυναικών που καταναλώνουν αλκοόλ είναι η ίδια πριν και µετά τη δίαιτα.

έναντι της *Εναλλακτικής υπόθεσης:* η συχνότητα των γυναικών που καταναλώνουν αλκοόλ διαφέρει πριν και µετά τη δίαιτα.

### **SPSS**

**Analyze** ! **Descriptive statistics** ! **Crosstabs** στα πλαίσια rows και columns βάζουµε τις µεταβλητές ! **Statistics** ! **McNemar** ! **Continue** ! **Cells** ! **Observed και Expected**  $\rightarrow$  **Continue**  $\rightarrow$  **Ok** 

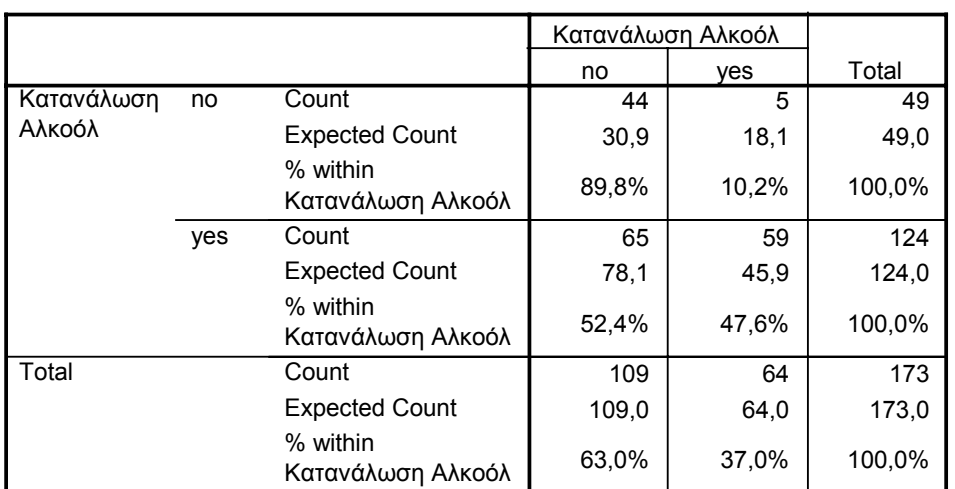

#### **Κατανάλωση Αλκοόλ \* Κατανάλωση Αλκοόλ Crosstabulation**

#### **Chi-Square Tests**

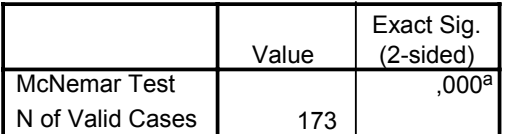

a. Binomial distribution used.

Mail: alykou@med.uoa.gr & vavit@med.uoa.gr